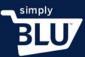

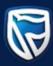

## Customize your store

- It's important to give your store its own personality, especially its own look and feel.
- To customise your store, and to make it unique click on the Store button on the left-hand side menu on the dashboard page.

|                                                   | Dashboard                       |                                       | ☐ 5/3/2019 - 11/3/2019 ∨                              |
|---------------------------------------------------|---------------------------------|---------------------------------------|-------------------------------------------------------|
| ashboard                                          | Key Stats                       |                                       |                                                       |
| ansactions<br>stomers<br>oregim<br>count Settings | 0.00 ZAR<br>Net Payments (view) | <b>O</b><br>Total Transactions (View) |                                                       |
| ount settings                                     | Recent Analytics                |                                       | Payments Transactions                                 |
|                                                   | 1.00                            |                                       |                                                       |
| elopers                                           | 0.40                            |                                       |                                                       |
| port                                              | 0.20                            |                                       |                                                       |
| dge                                               | 0.00<br>2 pm 2 am 2 pm 2 am 2 p | om 2.am 2.pm 2.am 2.pm                | 2 am 2 pm 2 am 2 pm                                   |
| ige Smudge                                        | 06 Mar 07 Mar                   | 08 Mar 09 Mar                         | 10 Mar 11 Mar                                         |
| glish (United States) 🗸 🗸                         |                                 |                                       | Times are in Africa/Johannesburg Timezon              |
| out<br>for standard.uat.simplify.com              | Fraud Overview                  |                                       | <ul> <li>All time</li> <li>Use date filter</li> </ul> |

• From here select the Settings option from the dropdown menu and it is on this page that you will be able to customise your store.

| Dashboard<br>Transactions<br>Customers                                    | Welcome to your new store.<br>We see that you aren't quite ready to open your doors. We're here to help.                                                                                    |
|---------------------------------------------------------------------------|----------------------------------------------------------------------------------------------------|
| Stores<br>Home<br>Orders<br>Products                                      | Shipping Policy Required to a live<br>Your terms and conditions protective deerly communicating the rules your customers<br>must agree to when they use your site.                          |
| Categories<br>Satisfings<br>View store<br>Developers                      | Privacy Policy Required to go live Your terms and conditions protect you by clearly communicating the rules your customers must agree to when they use your site. Add a privacy policy      |
| Support Smudge Smudge Smudge English (United States)                      | Refund Policy Required to go live<br>Your terms and conditions protect you by clearly communicating the rules your customers. Add a refund policy<br>must agree to when they use your site. |
| Logout 4<br>https://standard.uat.simplify.com/admin/stores/settings/store | Thrms and Conditions Required to go live                                                                                                    |

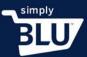

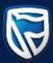

• On the general tab page, you can change the details of your store, including the name of your store.

|                             | Store status:Offline                                                                                                    |
|-----------------------------|----------------------------------------------------------------------------------------------------|
| Dashboard                   |                                                                                                    |
| Transactions                | You must set the following policies before going live: Shipping Policy. Privacy Policy. Refund Policy. Terms and Conditions |
| Customers                   | General Design Pages Policies Shipping Taxes Domain Checkout Notifications                                                  |
| Stores                      |                                                                                                    |
| Home                        | Store name                                                                                                    |
| Orders                      | This defaults to your merchant name, but you may change it if you like.                                                     |
| Products                    | Smudge Sul Drop image to upload                                                                                             |
| Categories                  |                                                                                                    |
| Settings                    |                                                                                                    |
| View store 🕑                | Currency                                                                                                    |
| Developers                  | Choose your store currency.                                                                                                 |
| Support                     | ZAR                                                                                                    |
| Smudge                      |                                                                                                    |
| Smudge Smudge               | Language<br>Choose your store language.                                                                                     |
| English (United States) 🗸 🗸 | English (United States)                                                                                                    |
| Logout                      |                                                                                                    |
|                             | About us                                                                                                    |

• This is where you can add your logo. Make sure the logo is available on the computer you are working on, as you will need to browse for it.

| Open                                                                                                    |                                         |            | X Cancel Say                                                                                                    |
|----------------------------------------------------------------------------------------------------|-----------------------------------------|------------|----------------------------------------------------------------------------------------------------|
| $i 	o \uparrow = \uparrow - igodom Smudge Store > Store$                                                   | re Images v ひ Search St                 | ore Images | ρ                                                                                                    |
| rganize 👻 New folder                                                                                       |                                         | •          |                                                                                                    |
| Desktop * ^ Documents * Documents * Smudge_Wet * Greate gallery m Reports Seshego SimplyBlu Video OneDrive | Home page Logo 2                        | Logo       | ang Policy. Privacy Policy, Refund Policy, Terms and Conditions axes Domain Checkout Notifications se it if you like. |
| This PC                                                                                                    | → Image F                               |            | Top image to upload                                                                                                   |
| View store                                                                                                 |                                         | concor     |                                                                                                    |
| velopers                                                                                                   | Choose your store currency.             |            |                                                                                                    |
| pport                                                                                                    | ZAR                                     |            | ~                                                                                                    |
| nudge<br>udge Smudge                                                                                       | Language<br>Choose your store language. |            |                                                                                                    |
| English (United States) 🛛 🗸                                                                                | English (United States)                 |            |                                                                                                    |
| ogout 🗸                                                                                                    | 4 About us                              |            |                                                                                                    |

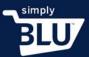

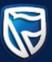

## • You will be able to adjust your logo to fit the required space available.

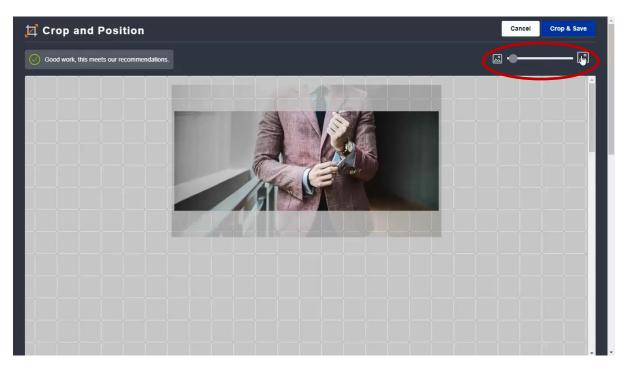

• Once you happy with the position of the logo, click on the crop and save option found in the top right-hand corner of the page.

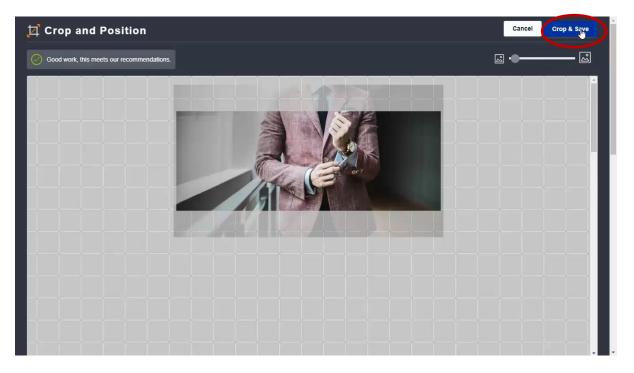

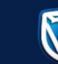

• If you would like to change the currency that you trade in, you can do so on this page. For South African Rands please choose ZAR.

simply

|                             | Store status:Offline                                                       | Cancel Save |
|-----------------------------|----------------------------------------------------------------------------|-------------|
| Dashboard                   | General Design Pages Policies Shipping Taxes Domain Checkout Notifications |             |
| Transactions                | Store name                                                                 |             |
| Customers                   | This defaults to your merchant name, but you may change it if you like.    | A Carl      |
| Stores                      | Smudge Suits                                                               |             |
| Home                        |                                                                            |             |
| Orders                      |                                                                            |             |
| Products                    | Currency                                                                   |             |
| Categories                  | Choose your store currency.                                                |             |
| Settings                    | ZAR                                                                        | K           |
| View store                  | Select a currency<br>ZAR                                                   |             |
| Developers                  | Language                                                                   |             |
| upport                      | Choose your store language.                                                |             |
| mudge                       | English (United States)                                                    | ~           |
| mudge<br>mudge Smudge       | About us                                                                   |             |
| English (United States) 🗸 🗸 | Briefly tell us a bit about your business and what makes you who you are.  |             |
|                             | A ↑ P B I S I Formats • III •                                              |             |
| _ogout                      |                                                                            |             |

• You are also able to choose the language in which you would like to communicate to your customers. A drop-down menu will appear from which you can choose a language option.

| S                           | tore status:Offline 👘                                                   | Cancel Save |
|-----------------------------|-------------------------------------------------------------------------|-------------|
| Ŭ.                          | Store name                                                              |             |
| Dashboard                   | This defaults to your merchant name, but you may change it if you like. |             |
| Transactions                | Smudge Suits                                                            |             |
| ustomers                    |                                                                         |             |
| tores                       |                                                                         |             |
| Home                        | Currency                                                                |             |
| Orders                      | Choose your store currency.                                             |             |
| Products                    | ZAR                                                                     | ~           |
| Categories                  | $\frown$                                                                |             |
| Settings                    | Language                                                                |             |
|                             | Choose your store language.                                             |             |
| View store 🗹                | English (United States)                                                 | ~           |
| evelopers                   | English (United States)                                                 |             |
| Jpport                      | English (Australia)<br>Italiano (Italia)<br>Portugués (Portugal)        | u u         |
| nudge                       | Español (América Latina)                                                |             |
| audge Smudge                | S P B I S I E Formats ■                                                 |             |
| English (United States) 🗸 🗸 |                                                                         |             |
|                             |                                                                         |             |

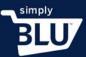

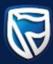

• Keeping your address and contact details up-to-date is important in e-commerce. To edit these details fill them in, in the spaces provided. Make sure that there are no spaces between the numbers of your telephone number when entering.

|                               | Store status:Offline                                          |                                          | Cancel Save |
|-------------------------------|---------------------------------------------------------------|------------------------------------------|-------------|
| <b>v</b>                      | Despore suit design for all formal events.                    |                                          |             |
| Dashboard                     |                                                               |                                          |             |
| Transactions                  |                                                               |                                          |             |
| Customers                     |                                                               |                                          | dl.         |
| Stores                        |                                                               |                                          |             |
| Home                          | Business Contact Information                                  |                                          |             |
| Orders                        | Where are you selling from?<br>Street address                 | City                                     |             |
| Products                      | 30 Baker Street                                               | Johannesburg                             |             |
| Categories                    | Country                                                       | Province                                 | Postal Code |
| Settings                      | South Africa                                                  | Gauteng                                  | 2196        |
| View store 🖸                  | Phone number                                                  |                                          |             |
| Developers                    | 0111234567 I                                                  |                                          |             |
| Support                       |                                                               |                                          |             |
| Smudge                        |                                                               |                                          |             |
| Smudge<br>Smudge Smudge       | Support Contact Information                                   | andal Alam Ina in San an a baadiina an b |             |
| English (United States) 🗸 🗸 🗸 | How customers can get monstart with your business sh<br>Email | Phone number                             |             |
|                               |                                                               |                                          |             |
| Logout                        |                                                               |                                          |             |

• Support contact information is necessary, as customers like to know that there is someone they can chat to when they need help with a purchase. This information must be correct and kept up-to-date.

|                                                     | Store status:Offline 🌕                                       | Cancel                                         |
|-----------------------------------------------------|--------------------------------------------------------------|------------------------------------------------|
| ~                                                   |                                                              |                                                |
| Dashboard                                           | Where are you selling from?                                  |                                                |
| Transactions                                        | Street address                                               | City                                           |
| ransactions                                         | 30 Baker Street                                              | Johannesburg                                   |
| Customers                                           | Country                                                      | Province Postal Code                           |
| itores                                              | South Africa                                                 | Gauteng 2196                                   |
| Home                                                | Phone number                                                 |                                                |
| Orders                                              | 0111234567                                                   |                                                |
| Products                                            |                                                              |                                                |
| Categories                                          |                                                              |                                                |
| Settings                                            | Support Contact Information                                  |                                                |
|                                                     | How customers can get in contact with your business should t | they have issues checking out.                 |
| View store 🗹                                        | Email                                                        | Phone number                                   |
| Developers                                          | support@test.com                                             | 01112 <u></u> <u>B</u> 4567                    |
| Support                                             |                                                              |                                                |
|                                                     |                                                              |                                                |
|                                                     |                                                              |                                                |
| -                                                   | Social Media Accounts                                        |                                                |
| -                                                   | Social Media Accounts                                        | 🖌 Twitter                                      |
| imudge<br>mudge Smadge<br>English (United States) v |                                                              | ☞ Twitter<br>https://www.twitter.com/ username |

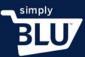

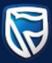

• To build your social media community and for customers to find out more about you and any future offerings, insert your social media addresses and handles.

|                                                                          | Where are you selling from?                                                                                              |                               |             |
|--------------------------------------------------------------------------|----------------------------------------------------------------------------------------------------|-------------------------------|-------------|
| shboard                                                                  | Street address                                                                                                    | City                          |             |
| ansactions                                                               | 30 Baker Street                                                                                                    | Johannesburg                  |             |
| stomers                                                                  | Country                                                                                                    | Province                      | Postal Code |
| ores                                                                     | South Africa                                                                                                    | Gauteng                       | 2196        |
| Home                                                                     | Phone number                                                                                                    |                               |             |
|                                                                          | 0111001557                                                                                                    |                               |             |
| Orders                                                                   | 0111234567                                                                                                    |                               |             |
| Orders<br>Products                                                       | 0111234567                                                                                                    |                               |             |
|                                                                          |                                                                                                    |                               |             |
| Products<br>Categories                                                   | Support Contact Information                                                                                              | they have low as checking out |             |
| Products<br>Categories<br>Settings                                       | Support Contact Information<br>How customers can get in contact with your business should t                              |                               |             |
| Products<br>Categories<br>Settings<br>View store                         | Support Contact Information<br>How customers can get in contact with your business should t<br>Email                     | Phone number                  |             |
| Products<br>Categories<br>Settings<br>View store C<br>evelopers          | Support Contact Information<br>How customers can get in contact with your business should t                              |                               |             |
| Products<br>Categories<br>Settings<br>View store C<br>evelopers          | Support Contact Information<br>How customers can get in contact with your business should t<br>Email                     | Phone number                  |             |
| Products<br>Categories<br>Settings<br>View store                         | Support Contact Information<br>How customers can get in contact with your business should t<br>Email                     | Phone number                  |             |
| Products<br>Categories<br>Settings<br>View store C<br>evelopers<br>pport | Support Contact Information<br>How customers can get in contact with your business should t<br>Email<br>support@test.com | Phone number                  |             |

• Once you are finished and satisfied with the information you have provided on the General Page, click the Save button in the top right-hand corner to save all your changes, and proceed to the next page.

| ©                           | Store status:Offline                                                       | Cancel | Save |
|-----------------------------|----------------------------------------------------------------------------|--------|------|
| Dashboard                   | General Design Pages Policies Shipping Taxes Domain Checkout Notifications |        |      |
| Transactions                | Store name                                                                 |        | 2    |
| Customers                   | This defaults to your merchant name, but you may change it if you like.    | Rot    |      |
| Stores                      | Smudge Suits                                                               | G.     |      |
| Home                        |                                                                            | T      |      |
| Orders                      |                                                                            |        |      |
| Products                    | Currency                                                                   |        |      |
| Categories                  | Choose your store currency.                                                |        |      |
| Settings                    | ZAR                                                                        |        | ~    |
| View store                  |                                                                            |        |      |
| Developers                  | Language                                                                   |        |      |
| Support                     | Choose your store language.                                                |        |      |
| Smudge                      | English (United States)                                                    |        | ~    |
| mudge Smudge                | About us                                                                   |        |      |
| English (United States) 🗸 🗸 | Briefly tell us a bit about your business and what makes you who you are.  |        |      |
|                             | 4 ♠ ₱ B I ♣ I 	 Formats 	 ■                                                |        |      |
| Logout                      |                                                                            |        |      |

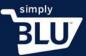

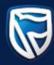

- Now it is time to give your store its personality.
- Once you have clicked on the Design Tab, you will be able to choose a theme from the ones provided. Choose the one that best suits the look of your store. Once you have decided on a theme, you can begin designing the home page.

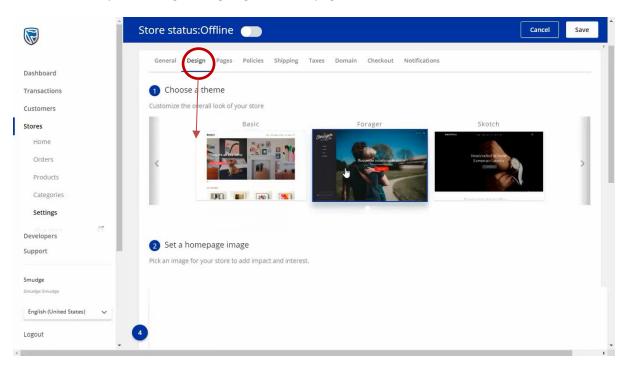

• Start by choosing a picture, one that can be found on your computer or you can choose from the gallery provided.

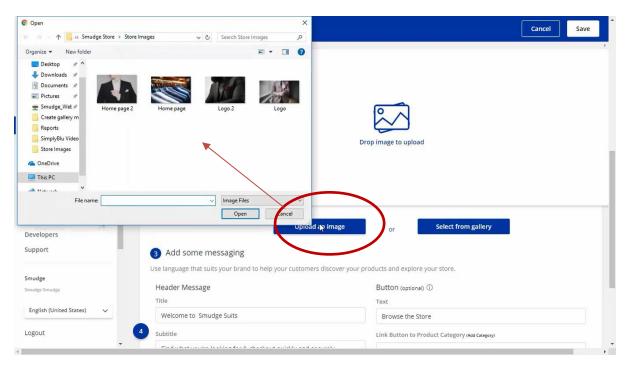

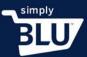

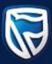

• From here you will be able to adjust the picture to the way you want it to look. When you are happy click the crop and save button in the top right-hand corner.

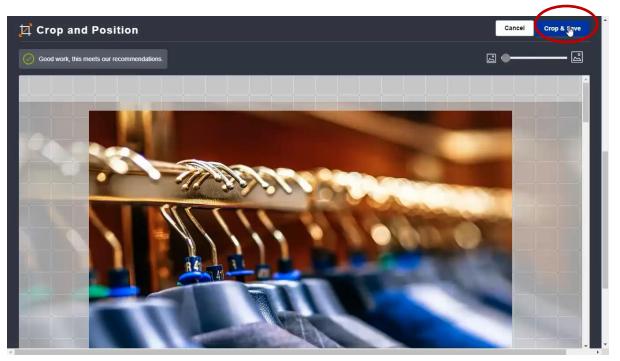

- You will be directed back to the design page.
- Now, you can begin adding text to your page. You will be able to see in the example given where the text will appear on the home page. Begin with a headline which could be a welcoming message to the store.

| <u>َ</u>                              | Store status:Offline 🌕                                                 | Cancel Save                                    |
|---------------------------------------|------------------------------------------------------------------------|------------------------------------------------|
| Dashboard<br>Transactions             |                                                                        |                                                |
| Customers                             |                                                                        |                                                |
| Stores                                |                                                                        |                                                |
| Home                                  | Upload an image                                                        | or Select from gallery                         |
| Orders                                | 3 Add some messaging                                                   |                                                |
| Products                              | Use language that suits your brand to help your customers discover you | ir products and explore your store             |
| Categories                            |                                                                        |                                                |
| Settings                              | Header Message                                                         | Button (optional) ①<br>Text                    |
|                                       | Welcome to Smudge Suits I                                              | Browse the Store                               |
| Developers                            | Subtitle                                                               |                                                |
| Support                               | Find what you're looking for & checkout quickly and securely.          | Link Button to Product Category (Add Category) |
| mudge                                 |                                                                        | All Products                                   |
| mudge Smudge                          | Font Color #ffffff                                                     | Button Color                                   |
| English (United States) 🗸             | #IIIII                                                                 | #29313A                                        |
| Logout                                | <b>Q</b>                                                               |                                                |
| · · · · · · · · · · · · · · · · · · · |                                                                        |                                                |
|                                       |                                                                        |                                                |
|                                       |                                                                        |                                                |
|                                       |                                                                        |                                                |

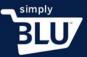

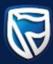

- The text option should be a sentence about what the store has to offer, and the subheading should entice the customer to view items on the store.
- Once you are happy with the look of your homepage, the picture and the text, click on the save button in the top right-hand corner.

|                                                      | Store status:Offline Cancel Save                                                                                            |
|------------------------------------------------------|----------------------------------------------------------------------------------------------------|
| Dashboard                                            | You must set the following policies before going live: Shipping Policy. Privacy Policy. Refund Policy. Terms and Conditions |
| Transactions                                         |                                                                                                    |
| Customers                                            | General <b>Design</b> Pages Policies Shipping Taxes Domain Checkout Notifications                                           |
| Stores                                               |                                                                                                    |
| Home                                                 | 1 Choose a theme                                                                                                    |
| Orders                                               | Customize the overall look of your store                                                                                    |
| Products                                             | Basic Forager Skotch                                                                                                    |
| Categories<br>Settings<br>Developers<br>Support      |                                                                                                    |
| Smudge<br>Smudge Smudge<br>English (United States) v | 2 Set a homepage image Pick an image for your store to add impact and interest.                                             |
| Logout                                               |                                                                                                    |